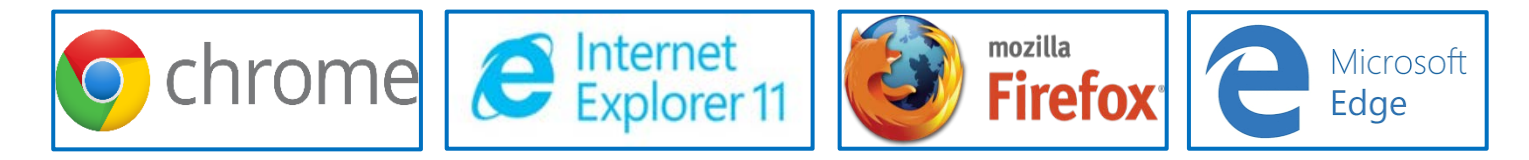

Attention: Viewing Facebook without an Account, you can simply bypass the Facebook "Log In or Sign Up" prompt by clicking on the "Not Now" link at the bottom of the page. See Example below. This will move the "Log In or Sign Up" prompt to the bottom of the page, allowing access to the information posted on our AMC Passenger Terminal Facebook Pages.

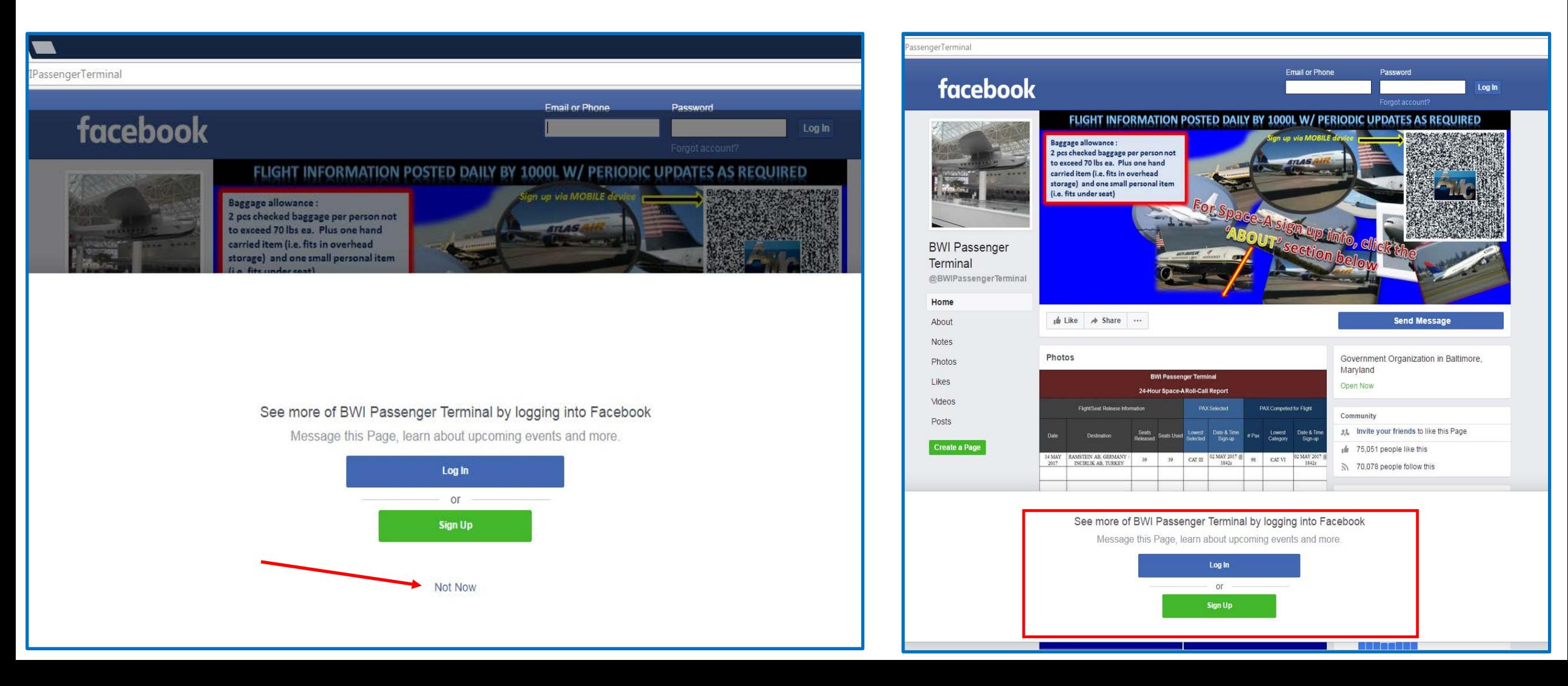